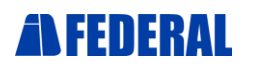

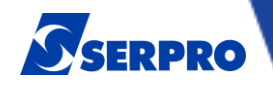

## **Roteiro de Atendimento por videoconferê**

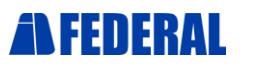

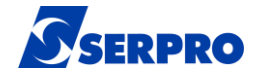

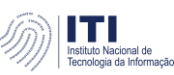

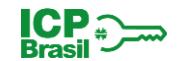

1º **Passo**: Bom dia/tarde Sr(a). **NOME DO CLIENTE**, seja bem-vindo (a) a Videoconferência dá **AR IDFEDERAL**.

2º **Passo**: Essa videoconferência está sendo gravada para anexar ao seu dossiê eletrônico, conforme normativos da **ICP-Brasil**. Podemos prosseguir?

3º **Passo**: Meu nome é **NOME DO AGR**, sou Agente de Registro na **AR IDFEDERAL** e farei o seu atendimento. Hoje é dia (Informar data com dia, mês, ano e hora).

4º **Passo**: Por favor, nos informe o seu **NOME DO CLIENTE**, seu **CPF** e data de nascimento.

5º Passo: Sr(a). **NOME DO CLIENTE**, faremos algumas perguntas que devem fazer parte desta gravação.

O AGR deverá fazer mais **TRÊS** perguntas **AO CLIENTE** conforme Lista das Perguntas abaixo. (Mescle as perguntas em seus atendimentos).

❏Me informe, por gentileza, o primeiro nome da sua mãe? ❏Me informe, por gentileza, o órgão emissor do seu RG? ❏Me informe, por gentileza, o seu endereço? ❏Me informe, por gentileza, o número do seu RG? ❏Me informe, por gentileza, o último sobrenome da sua mãe? ❏Me informe, por gentileza, o seu e-mail? ❏Me informe, por gentileza, o seu signo?

## PARA PESSOA JURÍDICA ❏Em que ano sua empresa foi aberta? ❏Qual a atividade da sua empresa? ❏Qual o endereço da sua empresa? ❏Qual o nome fantasia da sua empresa? ❏Qual o nome do sócio da sua empresa?

6º **Passo**: O Sr. (a) **NOME DO CLIENTE** autoriza a **AR IDFEDERAL** realizar sua identificação, capturando sua imagem e voz, para inclusão no dossiê eletrônico de seu certificado digital, perante a **AC SERPRO**?

7º **Passo**: Peço por favor que olhe para a câmera para eu capturar sua fotografia. (Atentar

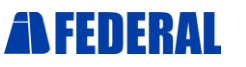

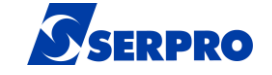

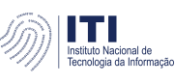

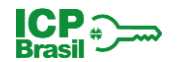

para o enquadramento da imagem facial; o titular deverá estar com expressão neutra, sem chapéu, boné e sem óculos). \*\***FOTO SOMENTE FACIAL**\*\*

8º **Passo**: Por favor apresente seu documento de identificação próximo à câmera para que eu possa visualizá-lo. \*\***SOMENTE VISUALIZAÇÃO**\*\*

9º **Passo**: Sr(a). **NOME DO CLIENTE**, estou enviando um código de verificação ao seu email, que também será exibido em sua tela. Peço a gentileza de ler esse código pois ele é necessário para validar este atendimento. (Prosseguir após a validação do código de verificação.)

10º **Passo**: Sr(a). **NOME DO CLIENTE**, agradecemos por escolher a **AR IDFEDERAL**.

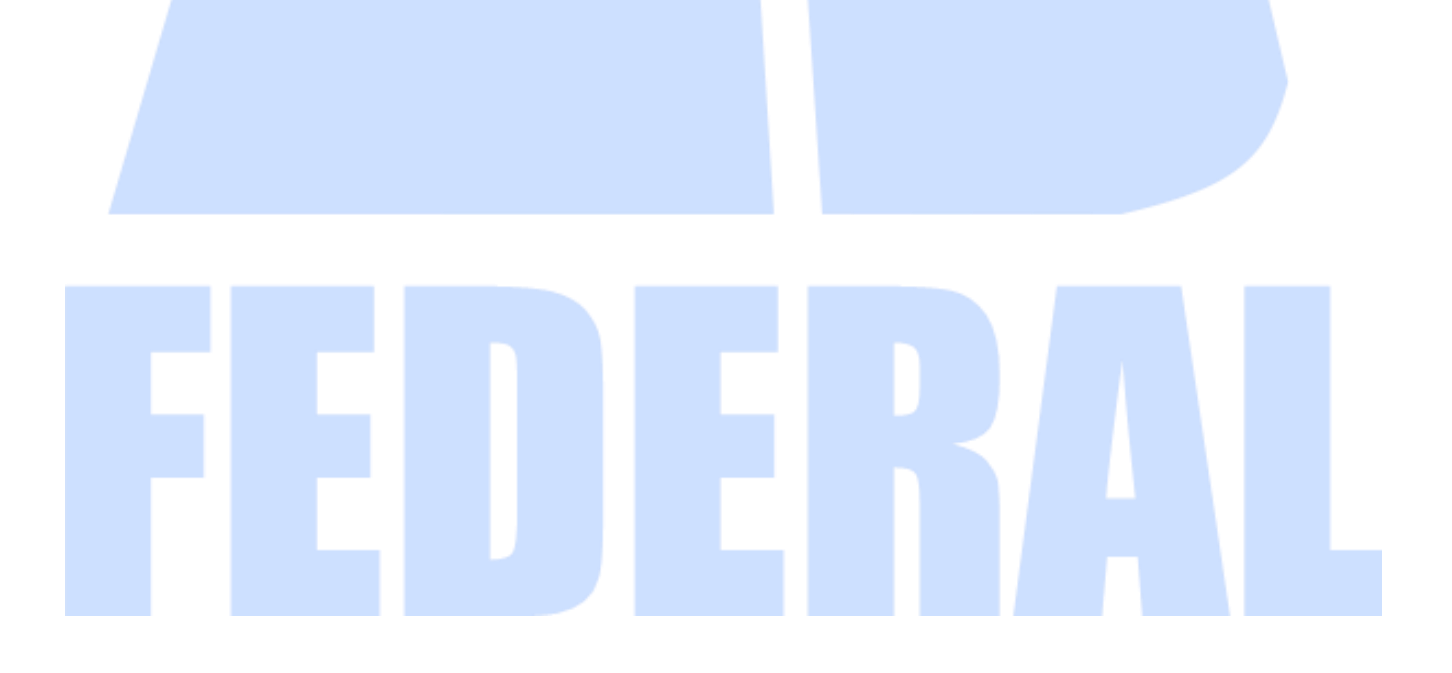